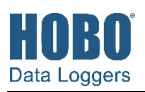

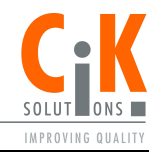

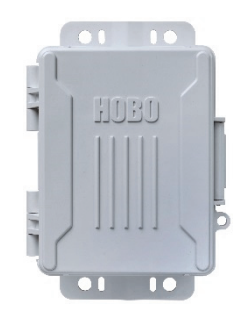

### **HOBO Micro Station**

#### H21-USB

#### *Im Lieferumfang enthalten:*

- Vier 1,5-V-Alkalibatterien vom Typ AA
- Kautschukstopfen
- Schmierfettpäckchen
- Schrauben und Unterlegscheiben
- Kabelbinder

#### *Erforderlich:*

- HOBOware
- USB-Kabel
- Onset®-Smart-Sensoren

#### *Optional:*

- Lithiumbatterien (HWSB-LI)
- Massekabel (CABLE-MICRO-G)
- 2-Meter-Dreibein (M-TPB)
- 3-Meter-Dreibein (M-TPA)
- 1,5-Meter-Montagepfosten (M-MPB)
- 1-5/8-Zoll-Bügelschrauben (U-BOLT-KIT2)

Smart-Sensoren und Zubehörprodukte sind erhältlich von www.onsetcomp.com.

Die HOBO Micro Station ist ein witterungsbeständiger Daten-Logger für Anwendungen, die eine Mehrkanalüberwachung von Mikroklimata an einem oder mehreren Orten erfordern. Dank seines robusten, kompakten Designs unterstützt dieser batteriegespeiste Logger fünf Plug-and-Play-Smart-Sensoren. Mit den im Logger integrierten Befestigungslaschen können Sie das Gerät problemlos an einem Pfosten, auf einer flachen Oberfläche oder an einem Mast befestigen. Mit HOBOware können Sie den Logger einfach konfigurieren, seinen Status überprüfen und Daten für eine grafische Darstellung und Analyse herunterladen (verfügbar auf www.onsetcomp.com/hoboware-free-download).

# **Spezifikationen**

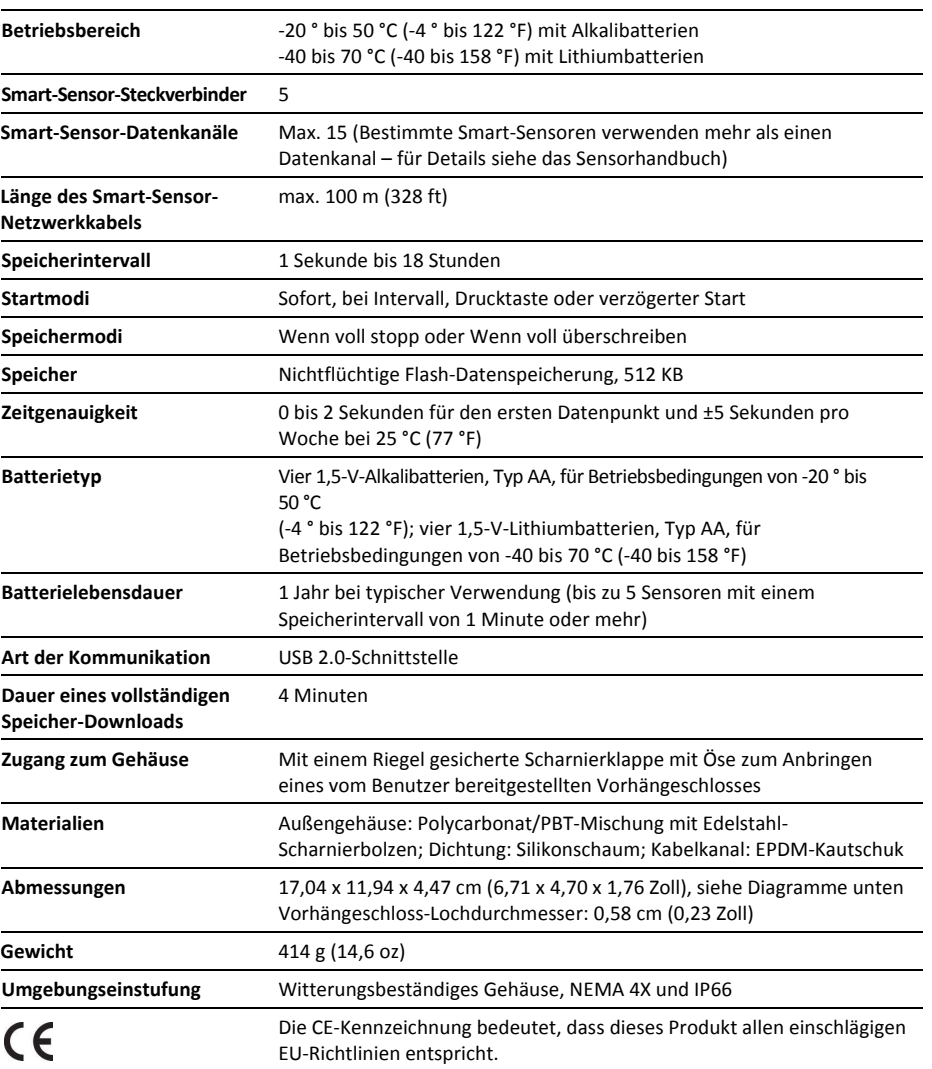

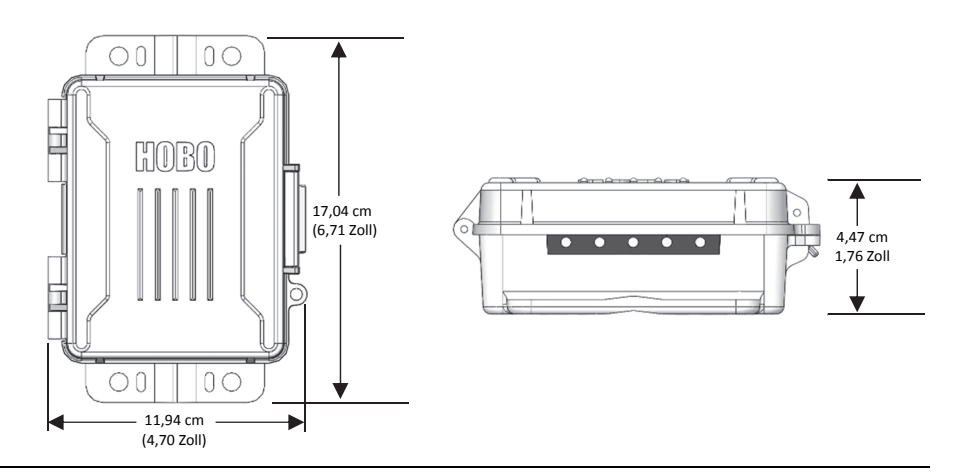

# **Logger-Komponenten und Betrieb des Geräts**

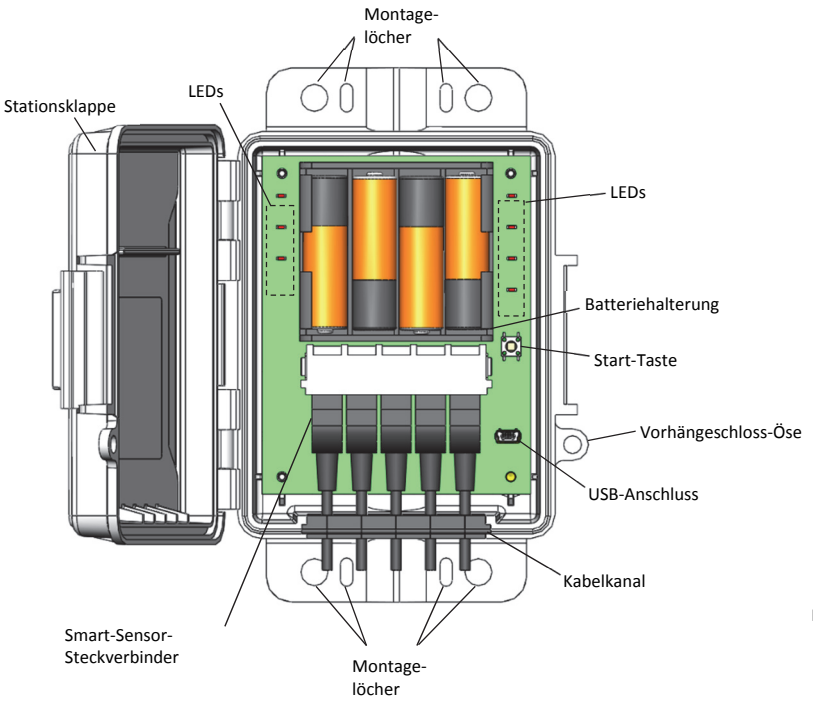

 $\bigcap$ N  $\Xi$ 0 Massekabelanschluss

**Stationsklappe:** Dies ist die mit einem Scharnier versehene Schutzklappe über den Batterien und elektronischen Komponenten.

**Smart-Sensor-Steckverbinder:** An diesen Eingangsbuchsen können, wie gezeigt, bis zu fünf Smart-Sensoren angeschlossen werden (siehe *Einrichten und Starten der Micro Station*). Beachten Sie, dass manche Smart-Sensorsen über mehr als einen Datenkanal verfügen (für Details siehe das Sensorhandbuch).

**Montagelöcher:** Verwenden Sie die Innen- oder Außenlöcher oben und unten am Logger, um diesen zu befestigen (siehe *Installieren und Befestigen des Loggers*).

**Kabelkanal:** Verwenden Sie diesen Kabel-Kautschukkanal zum Einführen von Smart-Sensor-Kabeln oder Kautschukstopfen, sodass eine witterungsbeständige Dichtung entsteht (siehe *Installieren und Befestigen des Loggers).*

**USB-Anschluss:** Verwenden Sie diesen Anschluss zum Verbinden der Station mit dem Computer über ein USB-Kabel.

**Vorhängeschloss-Öse:** Verwenden Sie diese Öse zum Anbringen eines 1-3/16-Zoll-Vorhängeschlosses für mehr Sicherheit.

**Start-Taste:** Drücken Sie diese Taste 3 Sekunden lang, um den Logger zu starten, wenn dieser für einen Start "Bei Tastendruck" konfiguriert wurde (siehe *Einrichten und Starten der Micro Station*). Die Tasten-Start-LED blinkt, wenn der Logger darauf wartet, dass Sie die Start-Taste drücken. Alle LEDs blinken, wenn Sie die Taste drücken, um die Aufzeichnung zu starten.

**Batteriehalterung:** Hier werden die AA-Batterien wie gezeigt eingesetzt (siehe *Hinweise zur Batterie*).

**Massekabelanschluss:** Verwenden Sie diesen Anschluss auf der Rückseite des Loggers zum Verbinden eines Massekabels (CABLE-MICRO-G). Siehe *Installieren und Befestigen des Loggers.*

**LEDs:** Sieben LEDS zeigen die Aktivitäten und den Status des Loggers an. In der folgenden Tabelle sind alle LEDs beschrieben.

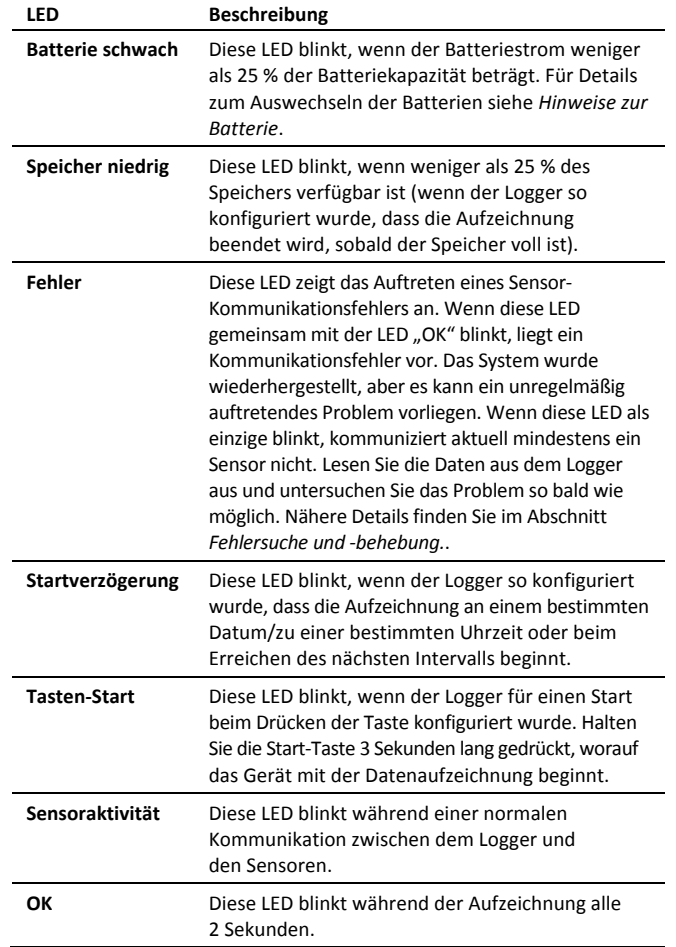

# **Einrichten und Starten der Micro Station**

Richten Sie die Station wie folgt ein.

- **1. Legen Sie die Batterien ein.** Öffnen Sie die Klappe des Loggers und legen Sie unter Beachtung der richtigen Polarität vier Batterien vom Typ AA ein. Einzelheiten finden Sie im Abschnitt *Hinweise zur Batterie*.
- **2. Schließen Sie Smart-Sensoren an und setzen Sie den Kabel-Kautschukkanal ein.**

**Wichtig:** Für witterungsbeständige Installationen im Freien sowie für eine Anbringung in Gebäuden bei unwirtlichen Bedingungen ist der ordnungsgemäße Einbau des Kabel-Kautschukkanals unbedingt erforderlich.

a. Entfernen Sie den Kabel-Kautschukkanal und beachten Sie dessen korrekte Ausrichtung.

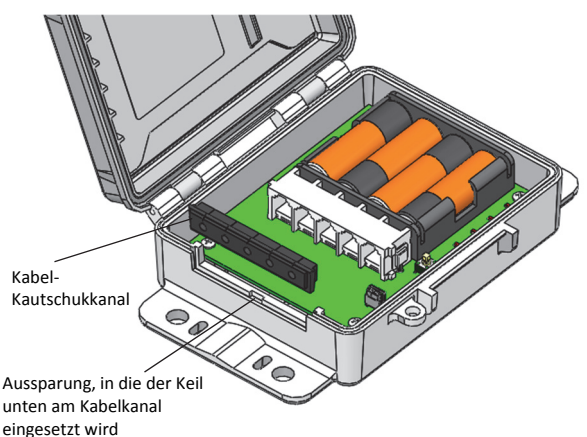

- b. Schließen Sie die Smart-Sensoren an den Steckverbindern an. Beim Gebrauch von mehreren Smart-Sensoren lässt sich dies am leichtesten bewerkstelligen, wenn zuerst ein Sensor am ganz linken oder ganz rechten Steckverbinder angeschlossen wird. Anschließend werden die restlichen Sensoren der Reihe nach angeschlossen.
- c. Tragen Sie eine dünne Schicht einer kleinen Menge Silikonfett (etwa in der Größe einer Erbse) auf jedes Smart-Sensorkabel auf. Es muss nur der Teil des Kabels eingefettet werden, der sich im Kanal befinden wird. Fetten Sie auch den Boden und die beiden Seiten des Kabelkanals ein.
- d. Setzen Sie die Kabel in den Kabelkanal ein. Über jeder Öffnung befindet sich ein Schlitz im Kautschuk, durch den das Kabel in die Öffnung eingeführt werden kann. Stellen Sie sicher, dass der Kabelkanal so ausgerichtet wird, dass diese Schlitze nach oben zeigen und der Keil nach unten weist. Außerdem muss sich der Keil näher an den Sensor-Steckverbindern befinden, damit im nächsten Schritt ein korrektes Wiedereinsetzen gewährleistet ist. Biegen Sie die Enden des Kanals leicht, um die Schlitze sichtbar zu machen; drücken Sie das Kabel dann in die Öffnung hinein, die mit dem jeweiligen Sensor-Steckverbinder ausgerichtet ist. Wiederholen Sie dieses Verfahren für alle weiteren Sensoren.
- e. Setzen Sie den Kabelkanal wieder ein. Achten Sie darauf, dass der Keil am Boden in die Aussparung im Logger-Gehäuse eingreift (siehe obiges Diagramm). Nachdem der

Kabelkanal korrekt eingesetzt wurde, schließt seine obere Kante bündig mit der Kante des Logger-Gehäuses ab. Straffen Sie das Kabel nach Bedarf, sodass eine möglichst kurze Kabellänge im Gehäuse verbleibt (siehe Abbildung unten).

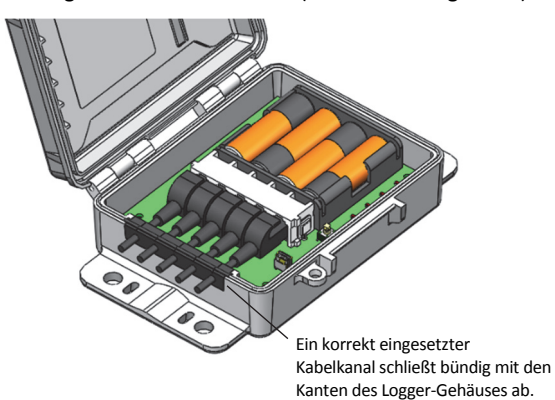

f. Wenn Sie weniger als fünf Smart-Sensoren verwenden, schließen Sie alle leeren Öffnungen im Kabelkanal mit den Kautschukstopfen. Tragen Sie eine dünne Schicht Schmierfett auf die Kautschukstopfen auf. Führen Sie den dünnen Teil des Stopfens in die Öffnung ein. Ziehen Sie vom Innern des Gehäuses aus am dünnen Ende des Stopfens und drücken Sie gleichzeitig von außen gegen das andere Ende des Stopfens, bis dessen dicker Teil die Öffnung verschließt.

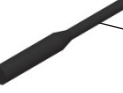

Führen Sie das dünne Ende der Stopfen in alle leeren Öffnungen im Kabelkanal ein

**3. Richten Sie HOBOware ein.** Auch wenn dieser Logger für die Kommunikation mit HOBOware ein USB-Kabel verwendet, müssen die Software und der Computer für einen seriellen COM-Anschluss für jede H21-USB Station konfiguriert werden (auch wenn Ihr Computer über keinen seriellen Port verfügt). HOBOware 3.7.11 oder eine spätere Version wird empfohlen.

**Wichtig:** USB 2.0-Spezifikationen garantieren keinen Betrieb außerhalb des Bereichs von 0 °C (32 °F) bis 50 °C (122 °F).

### **Wenn Sie HOBOware installieren oder ein Upgrade durchführen müssen:**

a. Verbinden Sie den Logger über das USB-Kabel mit dem Computer. Die Gerätehardware-Treiber werden automatisch installiert, wenn zum ersten Mal ein H21-USB-Logger angeschlossen wird. Das kann ein paar Minuten dauern.

**Wichtig:** Der Computer muss mit dem Internet verbunden sein, während die Gerätehardware-Treiber installiert werden. Gerätetreiber müssen nur einmal pro Computer installiert werden. Wenn Sie einen anderen Computer mit einer H21-USB Micro Station verwenden müssen, müssen Sie diese Installation wiederholen. Kontaktieren Sie den technischen Support von Onset unter www.onsetcomp.com/support/contact, wenn bei der Installation der Geräte-Hardwaretreiber Probleme auftreten.

b. Laden Sie HOBOware von www.onsetcomp.com/hobowarefree-download herunter und installieren Sie die Software.

c. Wählen Sie, wenn der HOBOware-Setup-Assistent erscheint, "USB- und serielle Geräte" für die Gerätetypen. Ein COM-Anschluss sollte aufgelistet sein. Führen Sie die verbleibenden Schritte des Setup-Assistenten aus und klicken Sie auf "OK".

### **Wenn HOBOware bereits installiert ist:**

a. Verbinden Sie den Logger über das USB-Kabel mit dem Computer. Die Gerätehardware-Treiber werden automatisch installiert, wenn zum ersten Mal ein H21-USB-Logger angeschlossen wird. Das kann ein paar Minuten dauern.

**Wichtig:** Der Computer muss mit dem Internet verbunden sein, während die Gerätehardware-Treiber installiert werden. Gerätetreiber müssen nur einmal pro Computer installiert werden. Wenn Sie einen anderen Computer mit einer H21-USB Micro Station verwenden müssen, müssen Sie diese Installation wiederholen. Kontaktieren Sie den technischen Support von Onset unter www.onsetcomp.com/support/contact, wenn bei der Installation der Geräte-Hardwaretreiber Probleme auftreten.

- b. Öffnen Sie HOBOware. Wählen Sie im Menü "Datei" (Windows) oder im Menü "HOBOware" (Macintosh) die Option "Einstellungen".
- c. Wählen Sie in "Einstellungen" im Menü "HOBOware" die Option "Kommunikation". Klicken Sie auf "Gerätetyp" und stellen Sie sicher, dass "USB- und serielle Geräte" markiert ist.
- d. Klicken Sie auf "Serielle Anschlüsse". Unter "Serielle Anschlüsse" ist ein neuer COM-Anschluss angegeben, der für die Micro Station genutzt wird. Das Kästchen neben dem neuen COM-Anschluss muss markiert sein.
- e. Klicken Sie in "Einstellungen" auf "OK".

**Hinweis**: Wenn Sie eine ältere HOBOware-Version als 3.7.10 verwenden, müssen Sie (wie beschrieben) in "Einstellungen" eventuell jedes Mal einen COM-Anschluss aktivieren, wenn Sie eine andere H21-USB Station am Computer anschließen.

# **4. Starten Sie den Logger.**

- a. Wählen Sie im Menü "Gerät" in HOBOware die Option "Start".
- b. Geben Sie einen Namen für die Installation ein (optional), der beim Auslesen des Loggers als Standard-Dateiname verwendet wird. Wenn kein Name eingegeben wird, wird die Seriennummer des Loggers verwendet.
- c. Geben Sie Benutzernotizen (max. 2000 Zeichen) mit Informationen über die Installation ein (optional).
- d. Prüfen Sie, ob alle angeschlossenen Sensoren im Fenster "Logger starten" aufgeführt sind. Das sind die Sensoren, deren Daten aufgezeichnet werden. Die Sensoren sind nach Seriennummer in aufsteigender Reihenfolge angegeben. Wenn Sie Sensoren hinzufügen oder entfernen, während dieses Fenster geöffnet ist, klicken Sie auf die Schaltfläche "Aktualisieren", um die Sensorliste auf den neuesten Stand zu bringen.
- e. Geben Sie eine Bezeichnung für jeden Sensor ein (optional).
- f. Klicken Sie auf die Schaltfläche "Filter", um zusätzliche gefilterte Serien zu erstellen, z. B. Durchschnittstemperatur pro Tag. Die gefilterte Serie wird verfügbar, wenn Sie den Logger auslesen und die Daten als Plot darstellen.
- g. Klicken Sie auf die Schaltfläche "Skalierung", um allen Sensoren, die eine Skalierung unterstützen, die Skalierungsfunktion hinzuzufügen (optional).
- h. Wählen Sie ein Speicherintervall zwischen einer Sekunde und 18 Stunden (max.), 12 Minuten oder 15 Sekunden aus.
- i. Auswählen eines Abtastintervalls (optional). Wenn ein Abtastintervall konfiguriert wurde, nimmt die Station innerhalb eines bestimmten Speicherintervalls mehrere Messungen vor und ermittelt dann einen Durchschnittswert, um einen einzelnen protokollierten Datenpunkt zu erstellen. Diese Option ist nur für die folgenden Smart-Sensoren verfügbar, die eine Messwertmittelung unterstützen: Temperatur (S-TMB-M0xx), PAR (S-LIA-M003), Sonnenstrahlung (S-LIB-M003), Barometerdruck (S-BPA-CM10 und S-BPB-CM50), 4-20-mA-Eingang (S-CIA-CM14), 12-Bit-Spannungseingang (S-VIA-CM14) und FlexSmart TRMS-Modul (S-FS-TRMSA-D). Deaktivieren Sie das Abtastintervall, wenn keiner Ihrer Smart-Sensoren eine Messwertmittelung unterstützt, damit die Batterien nicht unnötig entleert werden.
- j. Wählen Sie aus, wann mit der Aufzeichnung begonnen werden soll:
	- **Jetzt.** Die Aufzeichnung beginnt sofort.
	- **Bei Intervall.** Die Aufzeichnung beginnt beim Erreichen des nächsten geraden Intervalls je nach dem ausgewählten Speicherintervall.
	- **An Datum/Uhrzeit.** Die Aufzeichnung beginnt an dem von Ihnen angegebenen Datum und zu der von Ihnen festgelegten Uhrzeit.
	- **Drucktaste.** Die Aufzeichnung beginnt, wenn Sie die Taste auf dem Logger 3 Sekunden lang gedrückt halten.
	- **Einstellungen in Logger speichern.** Die Aufzeichnung beginnt nicht, aber die ausgewählten Starteinstellungen werden für einen späteren Zeitpunkt gespeichert.
- k. Wählen Sie aus, wann die Aufzeichnung beendet werden soll:
	- **Wenn Speicher voll.** Der Logger zeichnet so lange Daten auf, bis der Speicher voll ist.
	- **Nie (Wenn voll überschreiben).** Der Logger zeichnet Daten ohne zeitliche Begrenzung auf; die ältesten Daten werden durch neue Daten überschrieben.
- l. Klicken Sie auf die Schaltfläche "Start", um die Einstellungen auf den Logger zu übernehmen. Die Aufzeichnung der Daten beginnt je nach den von Ihnen gewählten Einstellungen. Wenn Sie den Logger für einen Start auf Tastendruck konfiguriert haben, drücken Sie 3 Sekunden lang die Taste auf dem Logger, wenn Sie bereit sind, mit dem Aufzeichnen von Daten zu beginnen.

Einzelheiten zum Herunterladen finden Sie im Abschnitt *Auslesen des Loggers*. Installationsrichtlinien und eine Befestigungsanleitung finden Sie im Abschnitt *Installieren und Befestigen des Loggers*.

# **Auslesen des Loggers**

So werden Daten aus dem Logger heruntergeladen:

- 1. Öffnen Sie die Klappe auf dem Logger und verbinden Sie diesen über ein USB-Kabel mit dem Computer.
- 2. Wählen Sie im Menü "Gerät" in HOBOware die Option "Auslesen". Wenn der Logger Daten aufzeichnet, wählen Sie aus, ob er die Aufzeichnung beenden oder fortsetzen soll.
- 3. Stellen Sie die Daten nach dem Auslesen in einem Plot dar. Hinweise zum Arbeiten mit den Daten finden Sie in der HOBOware-Hilfe.

**Hinweis**: Wenn Sie eine ältere HOBOware-Version als 3.7.10 verwenden, müssen Sie (wie in *Einrichten und Starten der Micro Station* beschrieben) eventuell jedes Mal einen COM-Anschluss aktivieren, wenn Sie eine andere H21-USB-Station an dem Computer anschließen.

# **Logger-Speicher**

Der Logger enthält einen 512 KB großen, nicht flüchtigen Speicher, der auch dann erhalten bleibt, wenn die Batterien entfernt werden. Bis zu 10 KB der Speicherkapazität werden zum Speichern der Konfigurationseinstellungen genutzt; der Rest entfällt auf die Datenspeicherung. HOBOware schätzt auf der Basis des Speicherintervalls und der Anzahl und Art der angeschlossenen Sensoren, wie lange der Logger Daten aufzeichnen kann, bis der Speicher voll ist (die Laufzeit). Die folgende Abbildung zeigt die erwartete Laufzeit bei verschiedenen Speicherintervallen auf der Basis der Gesamtzahl der vom Logger in Anspruch genommenen Bits. Zur Ermittlung dieses Wertes werden die Bits pro Abtastung für jeden vom Logger verwendeten Sensormesswert addiert. Beispiel: Eine Micro Station mit einem Temperatursensor (12 Bits), einem Windgeschwindigkeitssensor (16 Bits) und zwei Temperatur-/ RF-Sensoren (je 22 Bits) nimmt insgesamt 72 Bits in Anspruch. Die Zahl der Bits pro Abtastung ist den Spezifikationen in den einzelnen Sensorhandbüchern zu entnehmen.

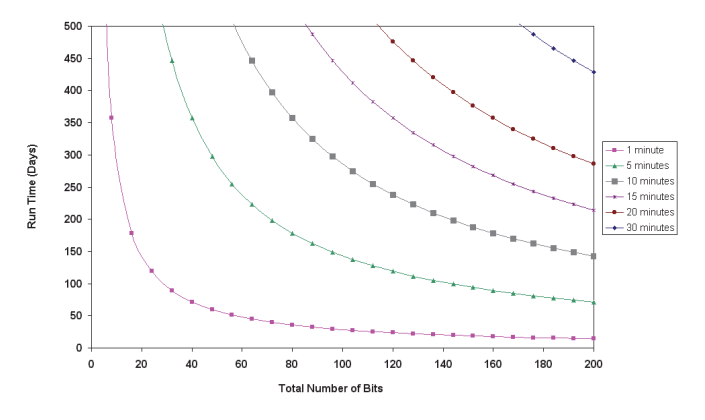

# **Hinzufügen oder Entfernen von Sensoren**

Sensoren können hinzugefügt bzw. entfernt werden, während der Logger angehalten ist oder auf den Start wartet, weil er so konfiguriert wurde, dass er an einem bestimmten Datum/zu einer bestimmten Uhrzeit oder durch Betätigen der Drucktaste mit dem Aufzeichnen beginnt. So werden dem Logger Smart-Sensoren hinzugefügt oder Sensoren entfernt:

1. Öffnen Sie die Klappe auf dem Logger und verbinden Sie diesen über ein USB-Kabel mit dem Computer.

- 2. Lesen Sie die Daten aus und halten Sie den Logger mit HOBOware an.
- 3. Entfernen Sie den Kabel-Kautschukkanal und ziehen Sie alle Smart-Sensoren ab, die entfernt werden sollen.
- 4. Tragen Sie für jeden hinzuzufügenden Smart-Sensor eine dünne Schicht einer kleinen Menge Silikonfett (etwa in der Größe einer Erbse) auf das Smart-Sensorkabel auf.
- 5. Führen Sie die Smart-Sensorkabel durch die Öffnungen im Kabelkanal.
- 6. Schließen Sie die Smart-Sensoren an und setzen Sie den Kabelkanal wieder ein. Schließen Sie alle leeren Öffnungen mit Gummistopfen gemäß der Beschreibung in *Einrichten und Starten der Micro Station*.
- 7. Konfigurieren Sie den Logger mit HOBOware und schalten Sie ihn wieder ein.

Hinweise:

- Wenn Sie einen Sensor entfernen, während der Logger Daten aufzeichnet, blinkt die Fehlerstatus-Leuchte beim Erreichen des nächsten Speicherintervalls. Die Daten für diesen Sensor werden in der Auslesung dann als fehlende oder fehlerhafte Daten ausgewiesen.
- Wenn Sie einen Sensor hinzufügen, während der Logger Daten aufzeichnet, wird dieser Sensor ignoriert. Für die anderen Sensoren wird die Aufzeichnung jedoch ganz normal fortgesetzt.
- Der Logger kann mit einer maximalen Smart-Sensor-Netzwerkkabellänge (dem Digitalkommunikations-Segment der Sensorkabel) von 100 m (328 ft) arbeiten. Prüfen Sie bei Verwendung mehrerer Sensoren die in den Spezifikationen im Sensorhandbuch angegebene Länge jedes Smart-Sensor-Netzwerkkabels und stellen Sie sicher, dass die kombinierte Länge den Wert von 100 m (328 ft) nicht übersteigt.

# **Installieren und Befestigen des Loggers**

Beachten Sie die Richtlinien und Schritte zum Installieren und Befestigen des Loggers in diesem Abschnitt.

### **Installationsrichtlinien**

Beim Installieren des Loggers:

- Stellen Sie sicher, dass der Logger nach der Anbringung an seiner Installationsposition in einer vertikalen Stellung verbleibt, sodass sich an den Kabeleingängen kein Wasser ansammeln kann.
- Meiden Sie nach Möglichkeit eine Installation in unmittelbarer Nähe zu Radio-/Fernseh-/Mikrowellentürmen und -geräten. In seltenen Fällen können starke elektromagnetische Störungen zu Fehlern im Sensornetzwerk führen.
- Nutzen Sie die in den Sensorhandbüchern enthaltenen Montageaspekte als zusätzliche Richtlinien für den Gebrauch der von Ihnen verwendeten Sensoren.
- Wenn Sie einen Windgeschwindigkeits-/Richtungssensor verwenden oder die Station auf einem Dach oder an einem Ort installiert werden soll, an dem Blitzschlaggefahr besteht, verwenden Sie ein Massekabel (CABLE-MICRO-G). Siehe *Anbringen des Massekabels*.
- Vergewissern Sie sich, dass alle Smart-Sensor-Kabel sicher befestigt und durch den Kabel-Kautschukkanal geführt wurden. Alle leeren Öffnungen im Kabelkanal müssen mit einem Kautschukstopfen verschlossen werden, um die Witterungsfestigkeit der Station zu gewährleisten. Siehe *Einrichten und Starten der Micro Station*.
- Wickeln Sie überschüssige Kabellängen nicht auf, um sie im Stationsgehäuse oder innerhalb von 30 cm vom Gehäuse zu verstauen.
- Schützen Sie Kabel und Leiter mit Kabelrohren. Freiliegende Kabel können von Nagetieren beschädigt werden.
- Stellen Sie sicher, dass die Gesamtlänge der Kabel für alle installierten Smart-Sensoren 100 m (328 ft) nicht überschreitet.
- Erwägen Sie, den Zugang zum Logger durch ein Vorhängeschloss zu beschränken. Schließen Sie die Klappe, haken Sie ein Vorhängeschloss in die Öse auf der rechten Seite der Klappe ein und sperren Sie es ab.

### **Anbringen des Massekabels**

Wenn Sie ein Massekabel (CABLE-MICRO-G) verwenden, befestigen Sie dieses am Massekabelanschluss auf der Rückseite des Loggers. Bringen Sie es mit der dem Massekabel beiliegenden Schraube und Unterlegscheibe am Anschluss an.

- Verwenden Sie zur Befestigung des Loggers auf einem Stativ oder an einem Mast die optionalen U-Bügelschrauben (U-BOLT-KIT2). Befestigen Sie das Massekabel unter einer der Muttern an einem Ende der U-Bügelschraube.
- Wenn Sie den Logger an einem Metallpfosten befestigen, klemmen Sie das Massekabel mit einer Schlauchschelle oder einer 1-5/8-Zoll-Bügelschraube daran fest.
- Bei der Montage auf einer flachen Oberfläche befestigen Sie das Massekabel an einer geeigneten Masse. Beachten Sie, dass das Massekabel eventuell verhindert, dass der Logger flach auf der Oberfläche aufliegt. Achten Sie beim Anziehen der Schrauben darauf, das Gehäuse nicht zu verbiegen.

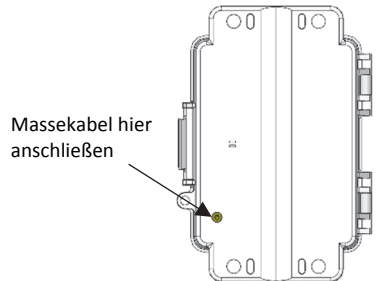

### **Befestigen des Loggers**

Zum Befestigen des Loggers mittels der integrierten Befestigungslaschen gibt es drei Möglichkeiten:

• Verwenden Sie die beiden äußeren Montagelochpaare und die 1-5/8 Zoll großen U-Bügelschrauben mit Anbohrschellen, um den Logger auf einem Stativ oder an einem Mast zu befestigen. (Bei einer Mastmontage wird diese Methode empfohlen.) Verwenden Sie die U-Bügelschrauben nicht ohne die Anbohrschellen. Andernfalls könnten die Befestigungslaschen verbogen und das Gehäuse oder die wasserundurchlässige Dichtung beschädigt werden. Der flache Teil der Anbohrschellen sollte an den Befestigungslaschen anliegen.

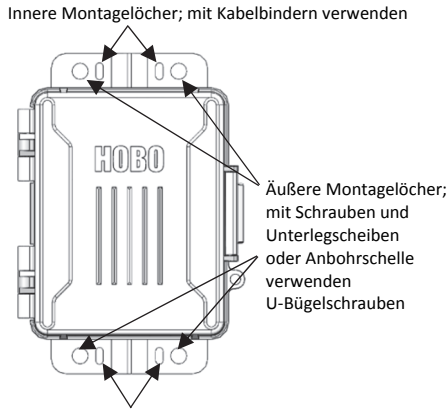

Innere Montagelöcher; mit Kabelbindern verwenden

- Verwenden Sie die beiliegenden Kabelbinder mit dem inneren Lochpaar, um den Logger an einem PVC-Rohr oder Mast zu befestigen.
- Verwenden Sie die beiliegenden Schrauben und Unterlegscheiben mit den beiden äußeren Lochpaaren, um den Logger an einer Wand oder flachen Oberfläche zu befestigen.

# **Pflege und Wartung**

Die Station ist für den Gebrauch in Gebäuden vorgesehen, sollte aber regelmäßig inspiziert werden. Gehen Sie beim Inspizieren der Station wie folgt vor:

- Bestätigen Sie, dass das Stationsgehäuse keine sichtbaren Schäden oder Sprünge aufweist.
- Vergewissern Sie sich, dass das Stationsgehäuse sauber ist. Wischen Sie Staub oder Schmutz mit einem feuchten Tuch ab.
- Wischen Sie Wasser von der Station ab, bevor Sie diese öffnen.
- Überzeugen Sie sich davon, dass keine der Kabel Schäden wie Risse, Einschnitte oder Spleiße aufweisen.
- Stellen Sie sicher, dass die Kabel weiterhin sicher befestigt und alle Kabelrohre weiterhin intakt sind.
- Tragen Sie eine geringe Menge Silikonfett auf die Seiten und den Boden des Kabel-Kautschukkanals sowie auf die Kabelabschnitte im Kabelkanal auf.
- Bestätigen Sie, dass keine der Kabel Korrosionserscheinungen aufweisen. Wenn im Innern der Station Feuchtigkeit festgestellt wird oder an den Steckverbindern Anzeichen von Korrosion erkannt werden, besprühen Sie die Steckverbinder mit WD-40® oder einem gleichwertigen, für elektronische Teile geeigneten Korrosionshemmer. Damit wird vorhandene Feuchtigkeit abgeführt und jede weitere Korrosion verhindert. Orten Sie die Feuchtigkeitsquelle und stellen Sie diese ab. Überprüfen Sie den Kabelkanal und die Abdeckdichtung auf Anzeichen eindringender Feuchtigkeit.

# **Fehlersuche und -behebung**

In der folgenden Tabelle sind typische, beim Gebrauch des Loggers anzutreffende Probleme sowie mögliche Lösungen angegeben.

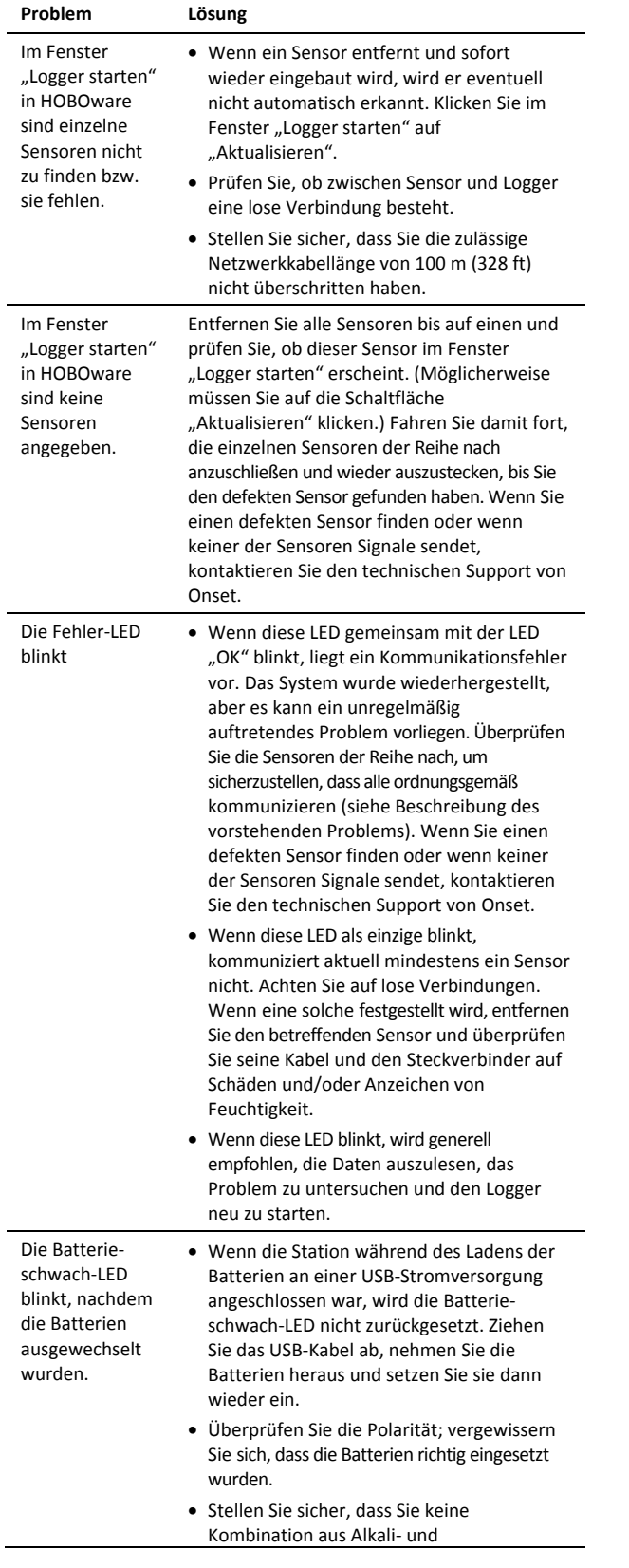

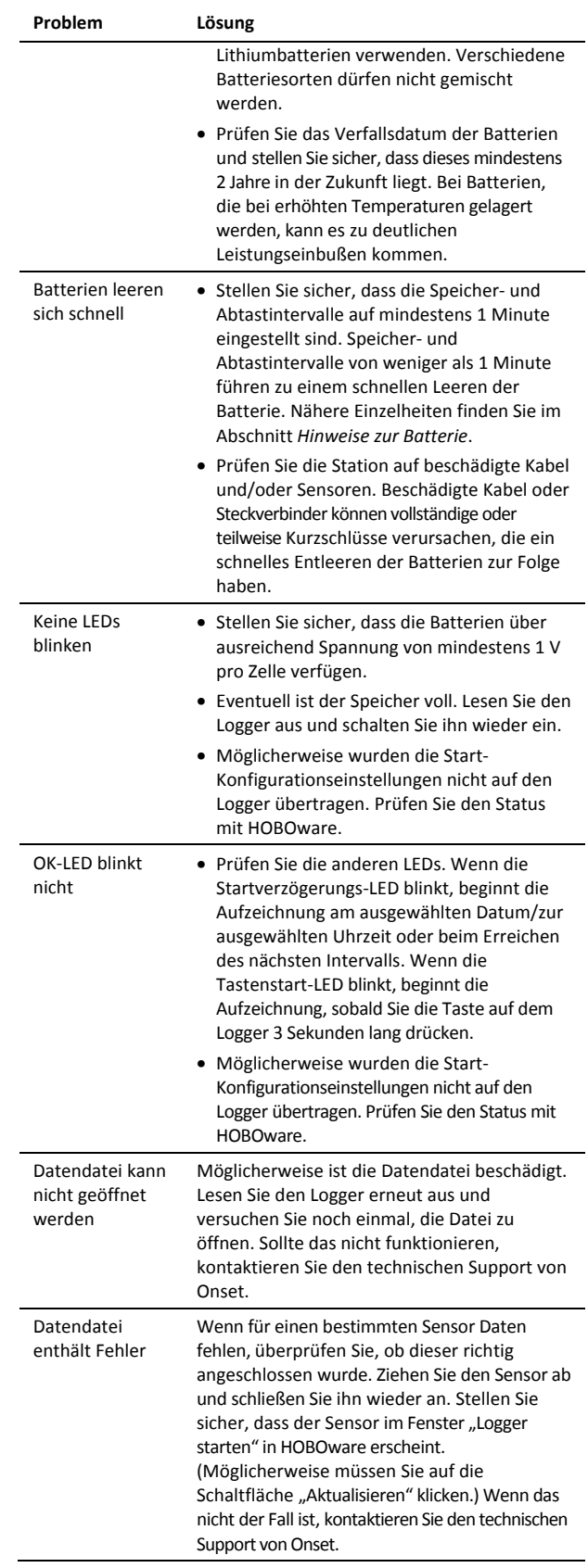

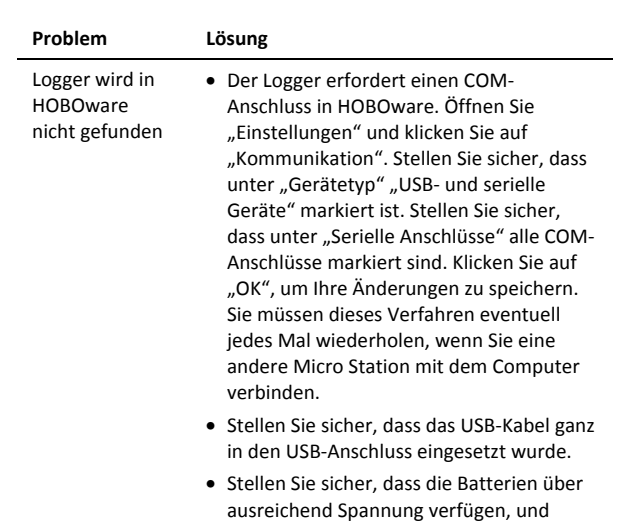

tauschen Sie sie ggf. aus.

### **Hinweise zur Batterie**

Der Logger erfordert vier vom Benutzer austauschbare 1,5-V-Alkali- oder (als Option) Lithiumbatterien des Typs AA, damit der Logger auch an den äußersten Grenzen seines Betriebsbereichs betrieben werden kann. Die erwartete Lebensdauer der Batterien hängt von der Temperatur in der Umgebung ab, in der der Logger installiert wurde, von den ausgewählten Speicher- und Abtastintervallen und von der Anzahl der angeschlossenen Sensoren. Bei einem Speicherintervall von 1 Minute und deaktivierten Abtastintervallen bzw. bei einem Speicherintervall von 10 Minuten oder länger und einem Abtastintervall von 1 Minute beträgt die typische Lebensdauer der Batterien 1 Jahr. Installationen bei extrem tiefen oder hohen Temperaturen oder ein Speicher- oder Abtastintervall von über 1 Minute kann die Lebensdauer der Batterie beeinträchtigen. Die angegebenen Schätzwerte können aufgrund mangelhafter Informationen über den ursprünglichen Batteriezustand und die Betriebsumgebung nicht garantiert werden.

So werden die Batterien ersetzt:

- 1. Ziehen Sie ein eventuell angeschlossenes USB-Kabel ab. Die Batterie-schwach-Anzeige schaltet sich nicht aus, wenn die Station während des Batteriewechsels an der USB-Stromversorgung angeschlossen ist.
- 2. Öffnen Sie die Klappe zum Logger.
- 3. Entfernen Sie die alten Batterien.
- 4. Setzen Sie unter Beachtung der richtigen Polarität vier neue Batterien ein.

WARNUNG: Lithium-Batterien dürfen nicht geöffnet, verbrannt, auf über 85 °C (185 °F) erhitzt oder aufgeladen werden. Wenn der Logger extremer Hitze oder Bedingungen ausgesetzt wird, die das Batteriegehäuse beschädigen könnten, können die Batterien explodieren. Es dürfen keine aufgrund ihrer chemischen Zusammensetzung oder ihres Alters verschiedenen Batterien oder Batteriesorten gemischt werden; Batterien können bersten oder explodieren. Der Logger und die Batterien dürfen nicht in Feuer entsorgt werden. Der Inhalt der Batterien darf nicht mit Wasser in Kontakt kommen. Die Batterien müssen gemäß den örtlichen Bestimmungen für Lithium-Batterien entsorgt werden.

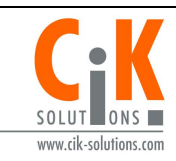

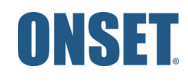